对接小鸟云资源池:

## [操作说明](https://www.apayun.com/doc/370.html#%E8%8E%B7%E5%8F%96%E5%B0%8F%E9%B8%9F%E4%BA%91%E8%B5%84%E6%BA%90%E6%B1%A0%E6%8E%88%E6%9D%83)

管理后台同步商标资源。

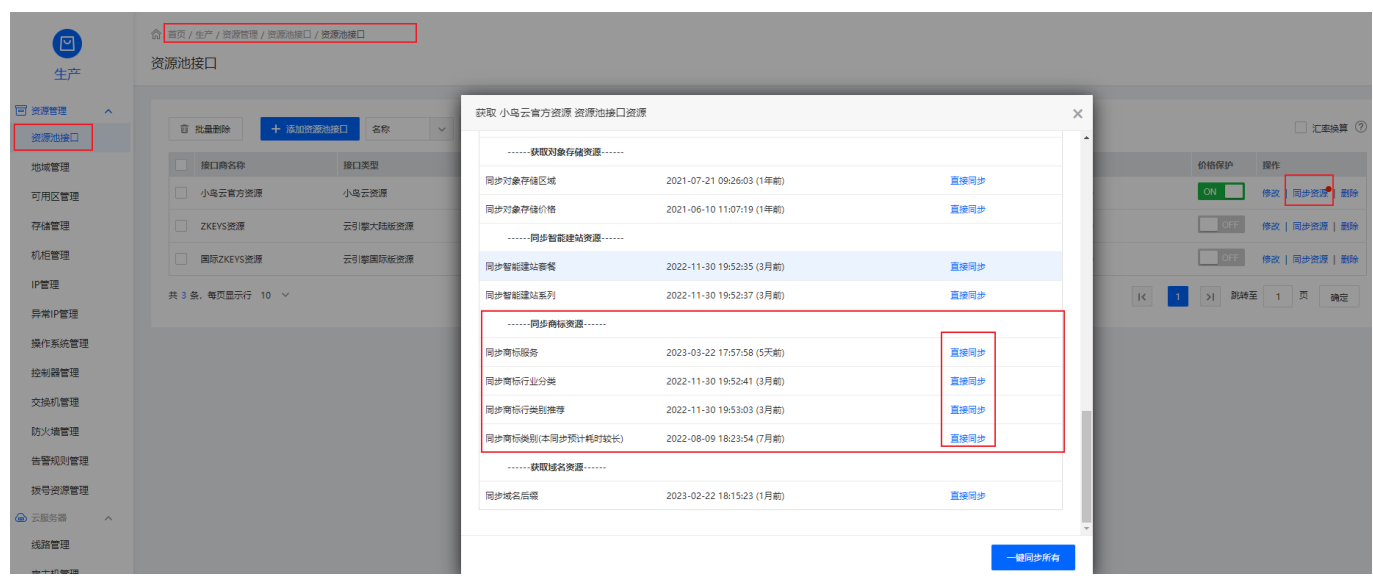

■ 开启商标业务

## 位置:【管理后台】 - 【系统】- 【全局设置】- 【产品】- 【商标】- 【商标模块开关】

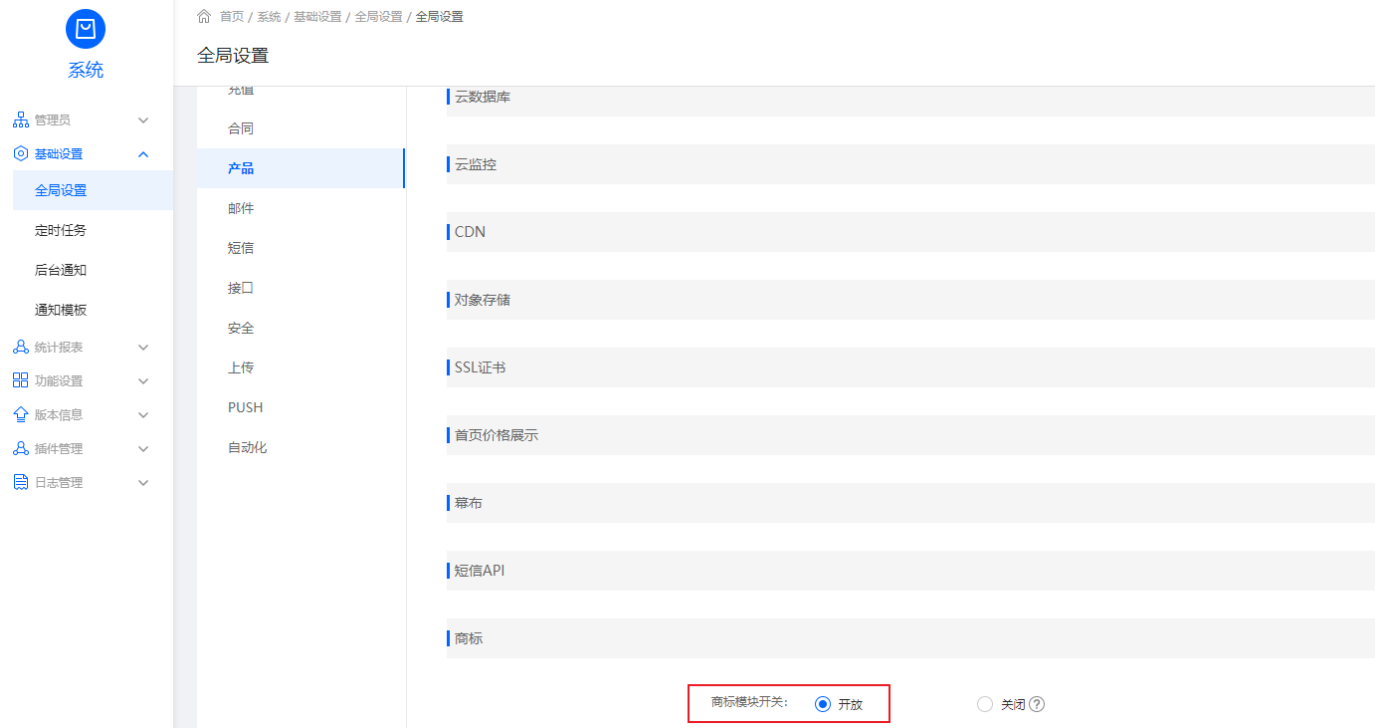